# Otros parámetros

# **Descripción**

axoil

## **Cuenta Habitual de Cobranza**

En esta pantalla, usted configura el comportamiento del sistema al facturar o cobrar.

En primer lugar, indique la modalidad de ingreso para la asignación de la cuenta de cobranza. Los valores posibles de selección son los siguientes:

- **A**  Automática y no editable
- **E** Asigna y es editable
- **N** No asigna

Si en el parámetro general Modalidad venta mostrador, usted eligió la opción '0 – No edita factura y va a rendición' o la opción '3 – No edita factura', en el ítem En factura mostrador sólo podrá optar por la opción 'A: Automática y no editable' o 'N – No asigna'.

Si en el parámetro general Modalidad factura directa, usted eligió la opción '0 – No edita factura y va a rendición (cola de impresión)' o la opción '3 – No edita factura y va a rendición', en el ítem En factura directa sólo podrá optar por la opción 'A: Automática y no editable' o 'N – No asigna'.

En segundo lugar, ingrese el código de cuenta a aplicar.

Si como modalidad de ingreso de la cuenta de cobranza, usted eligió la opción 'A-Automática y no editable':

- La cuenta a asociar debe ser de tipo 'Efectivo' u 'Otras' o bien, de tipo 'Cheques' o 'Tarjeta' que no tenga activo el parámetro Ingresa datos del cheque / cupón.
- La cobranza se realizará en forma automática, aún cuando en el parámetro general Modalidad de rendición haya elegido la opción 'Diferida'.

Si como modalidad de ingreso de la cuenta de cobranza, usted eligió la opción 'E- Asigna y es editable':

- Cualquier cuenta existente se considera válida.
- En las funciones Mostrador (en Adicionista) y Factura directa (en Delivery), en el momento de ingresar a cada función se propone la cuenta habitual de cobranza, pero es posible eliminarla (en el caso de necesitar cobrar con otra cuenta de caja o bien, no cobrar).
- Si se trata de comandas de Salón, en la función Facturar mesa se propone la cuenta habitual de cobranza sólo si hace clic en el botón correspondiente; de lo contrario, no se realiza la cobranza y el estado de la comanda dependerá del valor asignado al parámetro general Modalidad de rendición.
- Si se trata de comandas de Salón, en la función Facturar cliente se propone la cuenta habitual

de cobranza sólo si hace clic en el botón correspondiente; de lo contrario, no se realiza la cobranza.

En el caso de pedidos de Delivery, en la función de pedido Facturar se propone la cuenta habitual de cobranza sólo si hace clic en el botón correspondiente; de lo contrario, no se realiza la cobranza y la comanda quedará pendiente de rendir.

## ¿Cuándo utilizo cada opción?

Si usted necesita realizar una cobranza directa o trabaja con una única cuenta de caja (por ejemplo: efectivo), utilice la modalidad 'A- Automática y no editable'.

Si un alto porcentaje de sus ventas es cobrado con una cuenta de caja particular, pero también es posible que necesite usar otra cuenta, elija la modalidad 'E – Asigna y es editable'.

### Alta Rápida de Clientes

Condición de venta / Zona / Provincia: ingrese el código de [condición de venta,](/var/www/ayudas.axoft.com/condicionventa_gv3) el código de [zona](/var/www/ayudas.axoft.com/zonas_gv3) y el código de [provincia](/var/www/ayudas.axoft.com/provincia_gv3) que se asignarán en el momento de realizar un alta rápida de cliente. Tenga en cuenta que sólo se trata de valores habituales. Si es necesario, usted puede modificarlos para cada cliente en particular.

## Imprime Comanda Agrupada

Al cerrar / Al facturar / Al enviar a cuenta corriente: indique en qué función se imprimirá la comanda en forma automática, utilizando para ello, el formulario de comanda agrupada. Los valores posibles de selección son los siguientes:

- N: no se imprime la comanda.
- S: se imprime la comanda sólo desde Salón.
- D: se imprime la comanda sólo desde Delivery.
- A: se imprime la comanda desde Salón y desde Delivery.

Para que se respete esta configuración es necesario que el puesto de caja a utilizar o el sector correspondiente a la mesa, tengan asignado un destino de impresión. Caso contrario, se exhibirá la pantalla de selección de destinos.

y división de cuentas.

Cantidad máxima: si decide controlar la cantidad de impresiones de comanda agrupada, debe ingresar la cantidad de impresiones válidas, superada esta cantidad el sistema informa la causa y no imprime la comanda.[/axcond]

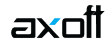

#### **Comandas Cerradas**

Factura comandas cerradas para enviar a cuenta corriente: defina si permite facturar comandas que se encuentran cerradas para enviar a cuenta corriente, Este parámetro le evita tener que reabrir la comanda para realizar dicha operación.

Es posible optar por :

- **N:** no se permite facturar la comanda.
- **S:** se permite facturar la comanda sólo desde Salón.
- **D:** se permite facturar la comanda sólo desde Delivery.
- **A:** se permite facturar la comanda desde Salón y desde Delivery.

Envía a cuenta corriente comandas cerradas para Facturar: defina si permite enviar a cuenta corriente comandas cerradas para facturar. Este parámetro le evita tener que reabrir la comanda para realizar dicha operación.

### **Cajón de Dinero**

Utiliza cajón de dinero: si alguno de sus puestos de caja están conectados a un cajón de dinero, ingrese 'Si' en este parámetro.

Al ingresar 'Si', el sistema despliega una pantalla solicitando los siguientes datos (tenga en cuenta que los mismos, deben ser ingresados para cada puesto de caja disponible).

Puesto de caja: ingrese el código del puesto de caja.

Apertura automática: indique si desea que después de emitir un comprobante que implique movimientos de valores, se envíe un comando para abrir el cajón de dinero y si el mismo esta conectado a un controlador fiscal o directamente a la PC.

Las opciones son:

- **C:** Si, conectado a controlador.
- **P:** Si, conectado a la PC.
- **N:** No.

**Asociado al controlador:** si el cajón de dinero está conectado a un controlador fiscal, (opción 'C', en el ítem anterior) seleccione aquí el modelo del mismo.

Los modelos que tienen la posibilidad de incorporar un cajón de dinero son EPSON TM-300A/F+ / 2000A/F+ / 2002A/F+ / U-220A / T285F / U950F, HASAR SMH / P-PR4F / 615F / 614F / 425F / 435F / 715F y SAMSUNG SRP-250DF.

Puerto COM/LPT – Nro: indique el puerto en donde se encuentra conectado el cajón de dinero o el

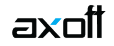

controlador que está conectado al mismo, e ingrese su número. Este dato debe ingresarse en forma obligatoria.

Para un óptimo funcionamiento y respuesta del cajón de dinero, si éste se encuentra conectado directamente a la PC, respete la configuración del puerto de comunicaciones (COM / LPT) que se especifique en el manual de instrucciones del mismo.

Usted podrá ver y/o modificar dicha configuración, ingresando a:

Panel de Control | Propiedades del Sistema | Hardware | Administrador de dispositivos | Puertos.

Por ejemplo, si usted utiliza un cajón de dinero Hasar, con manejador de cajón modelo DT105R, el puerto de comunicación (COM), deberá respetar los siguientes parámetros:

- Bits por segundo: 9600
- Data bits: 8
- Paridad: N
- Bits parada: 1

Secuencia: si el cajón de dinero esta conectado directamente a la PC (Opción 'P', Apertura automática), ingrese la serie de comandos que posibilitarán la comunicación entre la PC y el dispositivo cajón de dinero. Puede encontrar la misma en el manual del fabricante del mismo.

## **Modificación de medios de pago de la cobranza**

Permite modificar medios de pago de la cobranza: active este parámetro si permitirá efectuar modificaciones de los medios de pago de: facturas de contado, recibosy notas de crédito.

Si permite modificar medios de pago de la cobranza deberá definir las siguientes características:

Período del comprobante a modificar: indique dentro de que período de tiempo se podrán efectuar modificaciones sobre los comprobantes. Los valores posibles de selección son las siguientes:

- **Día Actual:** se permite modificar sólo comprobantes que estén comprendidos en el día actual.
- **Día actual y día anterior:** se permite modificar sólo comprobantes que estén comprendidos en el día actual y día anterior.
- **Turno Actual:** se permite modificar sólo comprobantes que estén comprendidos en el turno actual.
- **Fecha comercial actual:** se permite modificar sólo comprobantes que estén comprendidos en la fecha comercial actual.
- **Definido por el usuario:** esta opción permite especificar hasta cuantos días de emitido el comprobante, se permite realizar modificaciones.
- **Todos:** no especifica ningún límite de tiempo para modificar los medios de pago de los comprobantes.

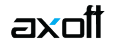

[axoft\_box title=»Tenga en cuenta:» box\_color=»#F0F0F0? title\_color=»#444444? class=»axoft\_box\_blanco»]

Las opciones «turno actual» y «fecha comercial» sólo pueden ser seleccionadas si trabaja con turnos, en caso contrario las opciones serán «día actual», y «día actual y día anterior».

## [/axoft\_box]

Modifica comprobantes: acceda a configurar los siguientes parámetros si previamente indicó que integra con Contabilidad desde Herramientas para integración contable.

Los valores posibles de selección son las siguientes:

- **Contabilizados:** si activa este parámetro se permite realizar modificaciones sobre los medios de pagos de comprobantes aunque ya hayan sido exportados al módulo Contabilidad.
- **Con asiento exportado:** si activa este parámetro se permite realizar modificaciones sobre los medios de pagos de comprobantes aunque hayan sido exportados al módulo Tesorería.
- **Cerrados:** si activa este parámetro se permite realizar modificaciones sobre los medios de pago de comprobantes aunque hayan estado involucrados en un cierre de caja.
- **Modifica comprobantes:**
	- **Propios del usuario y caja:** los comprobantes pueden ser modificados únicamente por el usuario y la caja que los generó.
	- **Propios de la caja:** los comprobantes pueden ser modificados únicamente por la caja que los generó, sin considerar el usuario.
	- **Propios del usuario:** los comprobantes pueden ser modificados únicamente por el usuario que los generó, sin considerar la caja.
	- **Todos:** los comprobantes pueden ser modificados por cualquier usuario y caja.

Permite realizar modificaciones desde: indique desde que puesto de caja es posible realizar las modificaciones sobre los medios de pago, las opciones son las siguientes:

- **La caja origen del comprobante:** sólo se permite realizar la modificación desde la caja en donde se originó el comprobante.
- **Indistintamente de todas las cajas:** es posible realizar la modificación desde cualquiera de las cajas, haya sido o no la caja que originó el comprobante.
- **Una caja definida por el usuario:** determine una única caja desde la que será posible realizar modificaciones.

La modificación afecta a: indique cual será la caja afectada por la modificación de los medios de pago, las opciones son las siguientes:

- **La caja origen del comprobante:** sólo se permite afectar la caja en la cual se originó el comprobante.
- **Una caja a ingresar:** se permite afectar una caja seleccionada, en el momento de realizar la modificación.
- **Una caja definida por el usuario:** determine una caja única a afectar. En este caso al momento de realizar la modificación no será posible cambiarla.

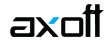

### **Terminal Mozo**

Usa perfil de mozo obligatorio: mediante este parámetro, usted define el comportamiento del sistema al dar de alta un nuevo mozo o habilitar un mozo existente. Los valores posibles de selección son los siguientes:

- **S:** al dar de alta un mozo se asigna el perfil especificado en parámetros generales, el mismo puede ser modificado; pero ningún mozo de su salón puede no asociar un perfil.
- **N:** en este caso, los mozos de su salón pueden no tener un perfil asociado.
- **Perfil:** si usa perfil de mozo obligatorio, seleccione el perfil habitual a asignar.

Muestra publicidad: determine si desea que al ingresar a mozo y mientras no exista mozo logeado, se exhiba la imagen o archivo flash de su empresa. Es posible seleccionar entre mostrar su publicidad en pantalla completa (la misma se exhibe cada 5 segundos), o bien en una ventana, en el sector superior derecho (aproximadamente ¼ de la pantalla).

Color de fondo: seleccione un color de fondo a exhibir.

Ubicación: indique la ruta de acceso de las imágenes a mostrar (sólo se consideran los archivos con extensión BMP o JPG que se encuentren en ese directorio).